# Packet Analysis

By Brian Brown

### **NetSec**

Syllabus:<https://ubnetdef.org/courses/netsec/>

- Ran by: Chris Crawford (DoD)
- @zachtenenbaum and @srini are TAs

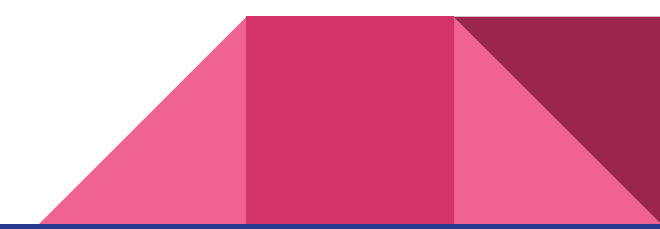

# What is Packet Analysis?

- Packet Analysis is the capture and interpretation of the traffic that occurs in your network.
- This includes capturing and recording traffic as it happens live.
- This also includes analyzing captured data and interpreting what it all means.
- For example: If a company has a compromised machine, they would perform a packet analysis to develop a storyline of who was infected, how they were infected, what were they infected with, and who attacked them.

# Packet Analysis and Kill Chain

- Packet Analysis can be crucial in identifying multiple stages of the Kill Chain.
- By identifying these stages, it becomes easier to defend against an attacker at different stages of the Kill Chain.

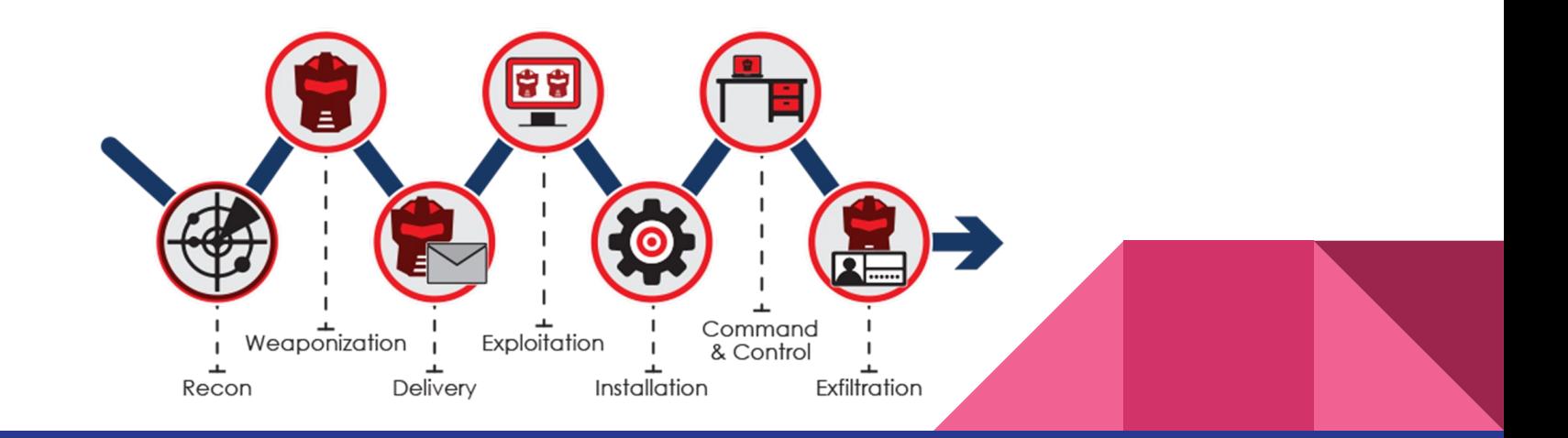

# What is a packet?

- Wikipedia Definition: "A packet consists of control information and user data, which is also known as the payload. Control information provides data for delivering the payload, for example: source and destination network addresses, error detection codes, and sequencing information."
- Think of it like an email or text message.
- Contains: Sender, Receiver, Contents.

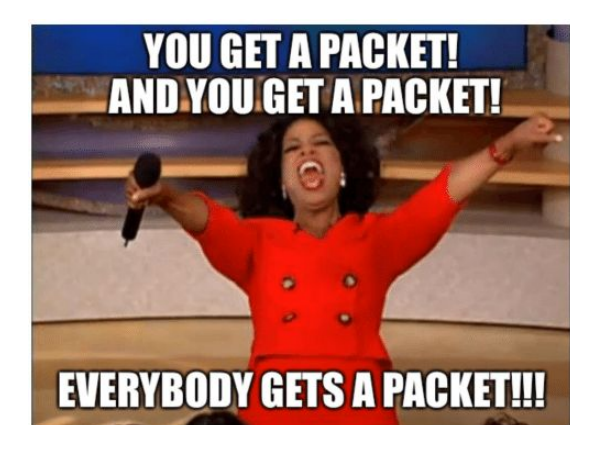

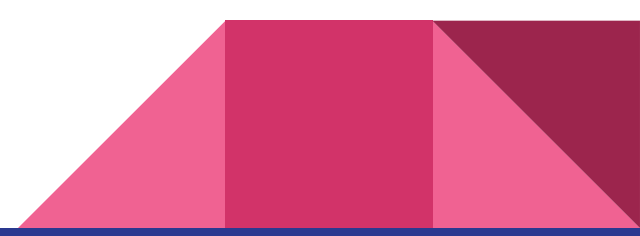

# **Headers**

- General: Contains information needed in order for a connection to be made such as the host and destination.
- TCP Header: Contains information to verify the packet for the three way TCP handshake.
	- Checksum: Used for error-checking header and payload.
	- Urgent Pointer: offset from the sequence number indicating the last urgent data byte.
	- TCP Flags: NS, CWR, ECE, URG, ACK, PSH, RST, SYN, FIN.

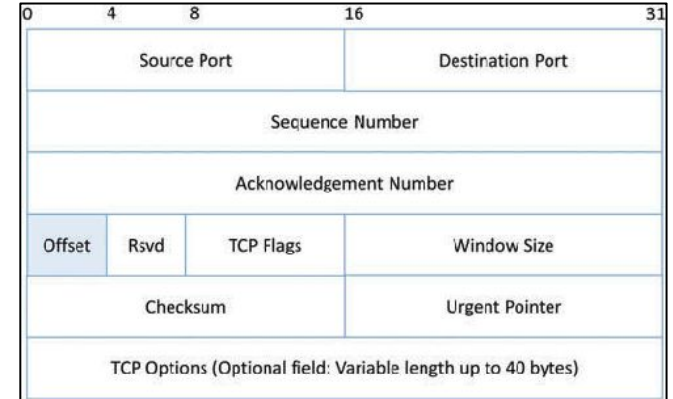

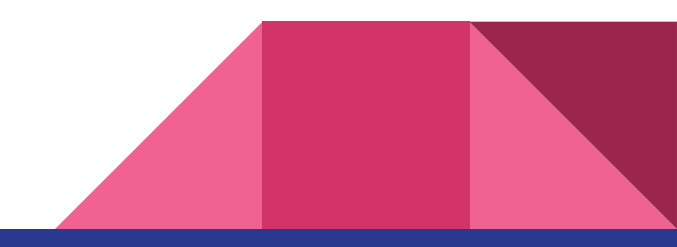

# DNS

- Uses UDP instead of TCP to transport.
- Translates more readily memorized domain names to the numerical IP.
- For example: When you go to the website google.com, it navigates to the IP address 172.217.164.174.

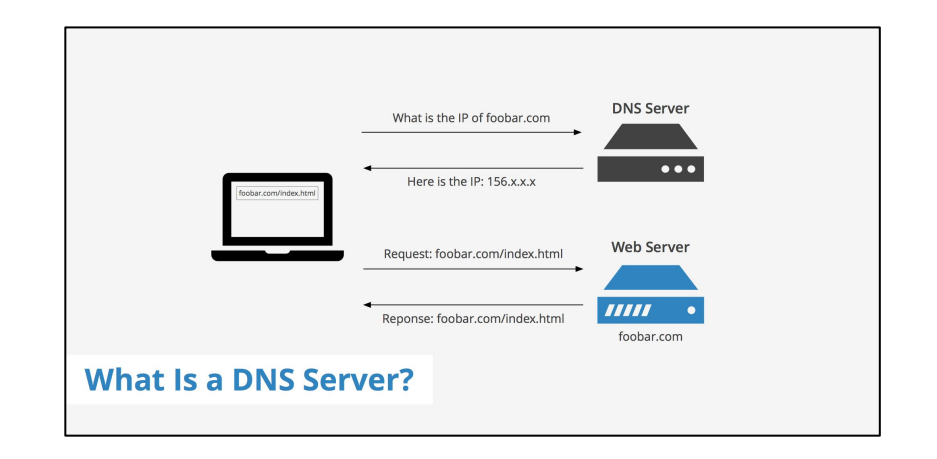

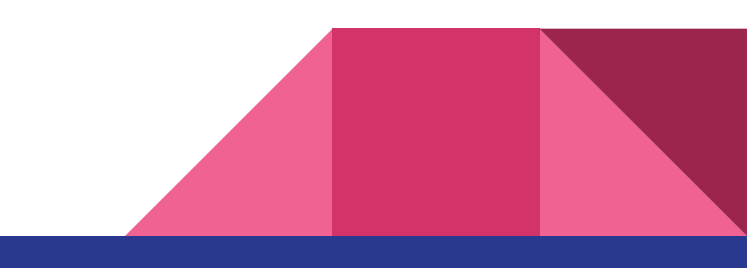

# **TCP**

- **- Threeway Handshake: Used by TCP in order to establish a connection between the Host and Destination. Consists of 3 TCP Flags:**
	- **- SYN**
	- **- ACK**
	- **SYN & ACK**
- **- Transport level of OSI**

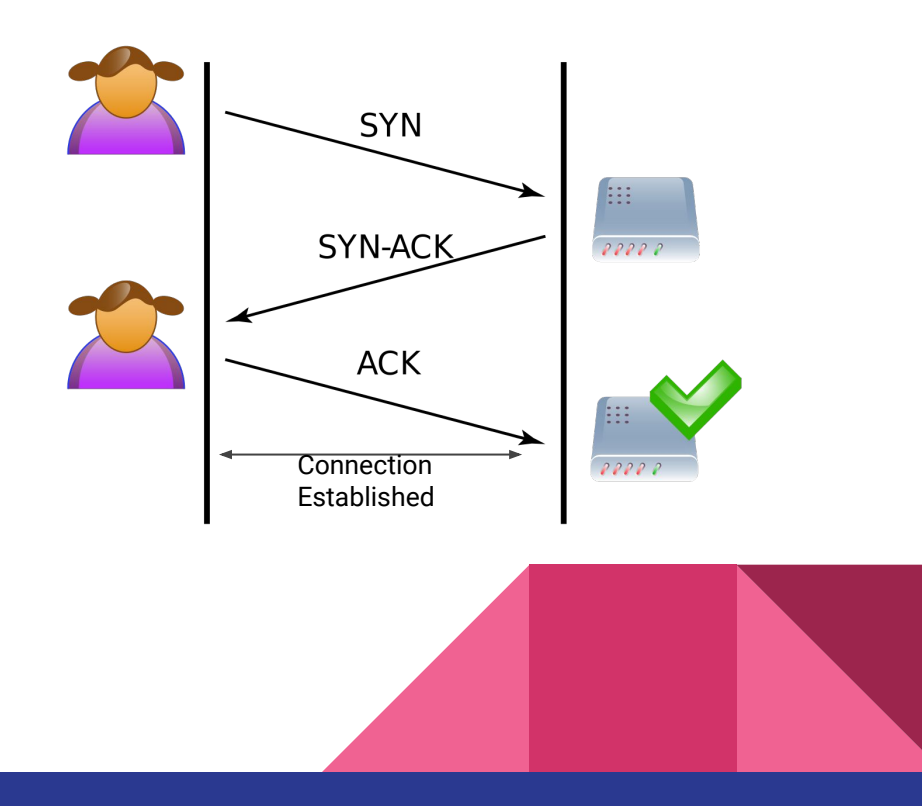

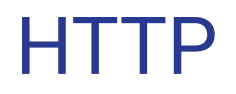

- Multiple requests can be sent in one packet without waiting for the server's response because HTTP used after TCP connection established.
- Requests are sent in plain text.
- Application level of the OSI model.

GET / HTTP/1.1 Host: www.freebsd.org User-Agent: Mozilla/5.0 (Windows; U; Windows NT 5.1; en-US; rv:1.7.7) Gecko/20050414 Firefox/1.0.3 Accept: text/xml,application/xml,application/xhtml+xml,text/html;q=0.9,text/plain;q=0.8,image/png,\*/\*;q=0.5 Accept-Language: en-us, en; q=0.5 Accept-Encoding: gzip.deflate Accept-Charset: ISO-8859-1, utf-8; q=0.7, \*; q=0.7 Keep-Alive: 300 Connection: keep-alive If-Modified-Since: Mon, 09 May 2005 21:01:30 GMT If-None-Match: "26f731-8287-427fcfaa"

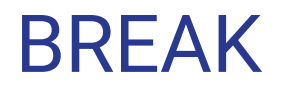

- Take a 15 minute break before we get to the fun stuff!

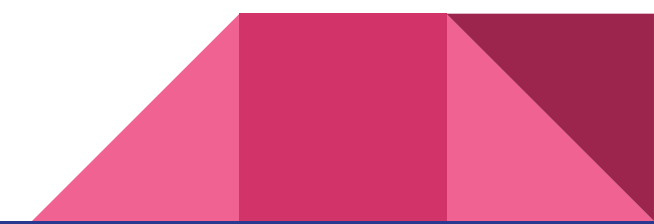

# Packet Sniffing

- The process of gathering, collecting and logging packets in a network.
- WARNING: Be aware of environment you are sniffing in. You can get in trouble if you are sniffing in the wrong places (curiosity got the cat arrested).
- Sniffing can be used by both attackers and defenders.

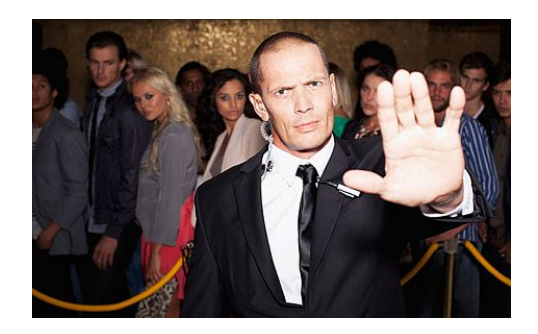

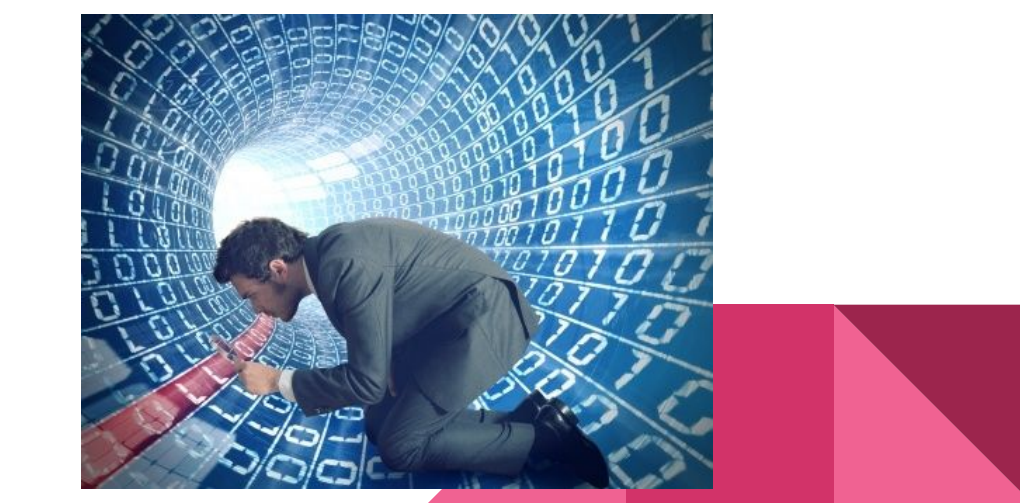

# Network Mapper (Nmap)

- Nmap is a network analyzer that is primarily used for port scanning and Host Discovery.
- Nmap can be leveraged to capture network traffic as well to be analyze.
- <https://youtu.be/HRmCe9ZLNUY?t=7>
- Interested blog post: <https://blog.webernetz.net/nmap-packet-capture/>

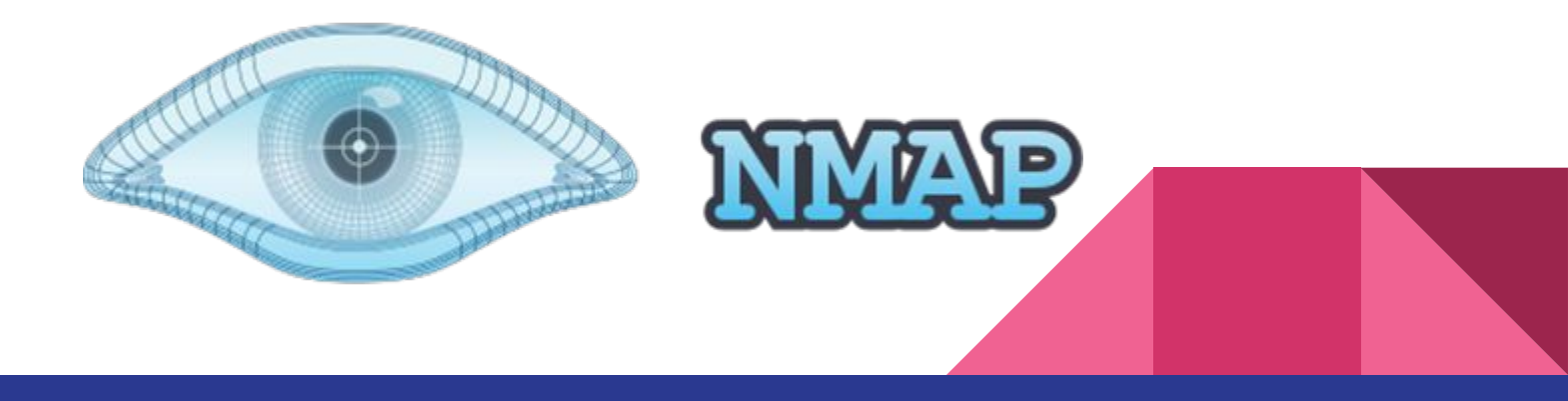

# **Tcpdump**

- A simple packet analyzer that utilizes the command line.
- Can read live traffic from the network or from a Packet Capture file.
- Prints out to the terminal or to a file.

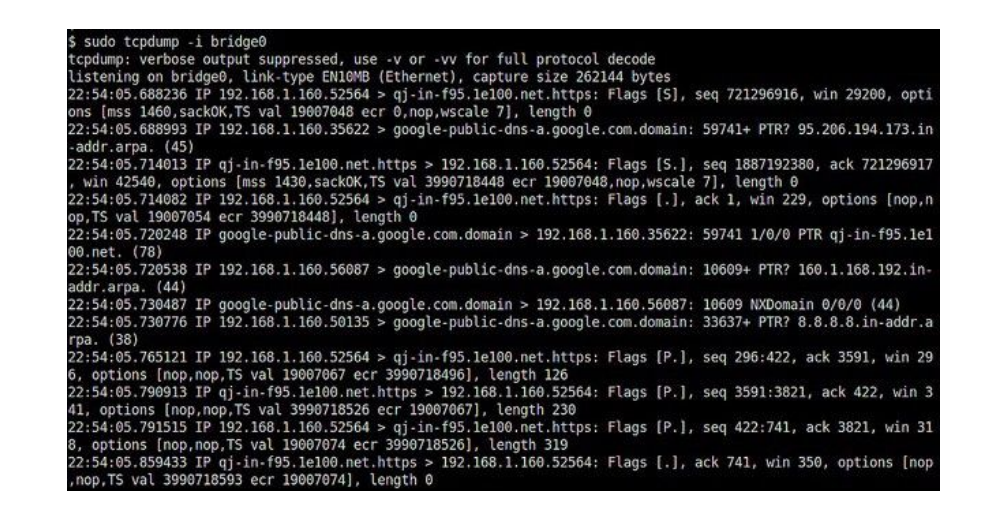

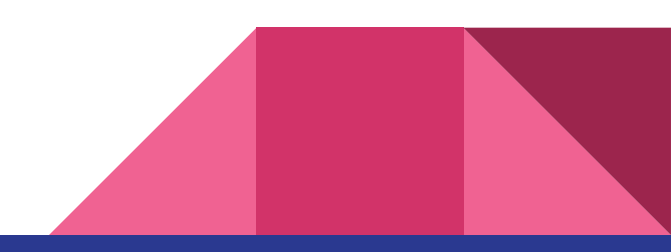

# **Wireshark**

- Has the same functionality as Tcpdump but with a nice GUI.
- Also includes sorting and filtering features.
- Best part is you can color code it too!

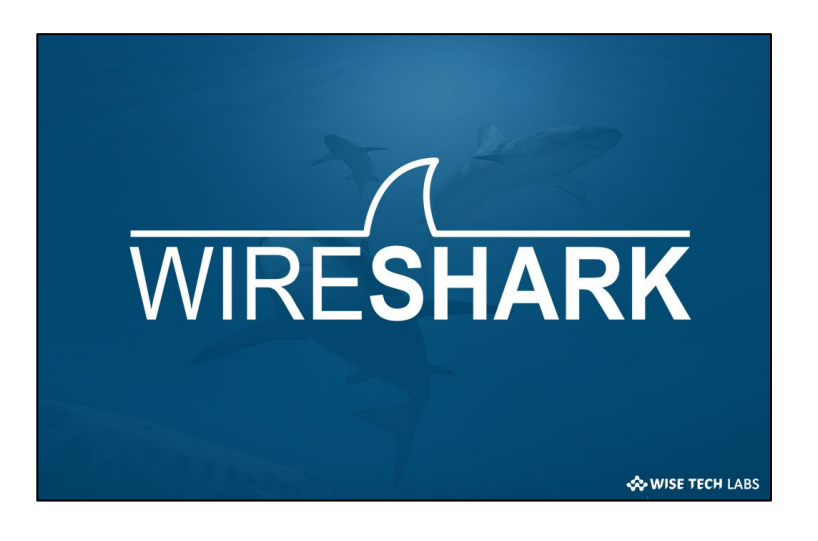

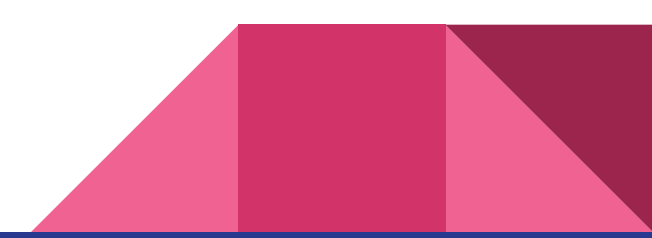

# Reading Wireshark Output

- The output of a packet capture tells us:
	- Source
	- Destination
	- Protocol
	- Length in bytes
	- Additional packet info

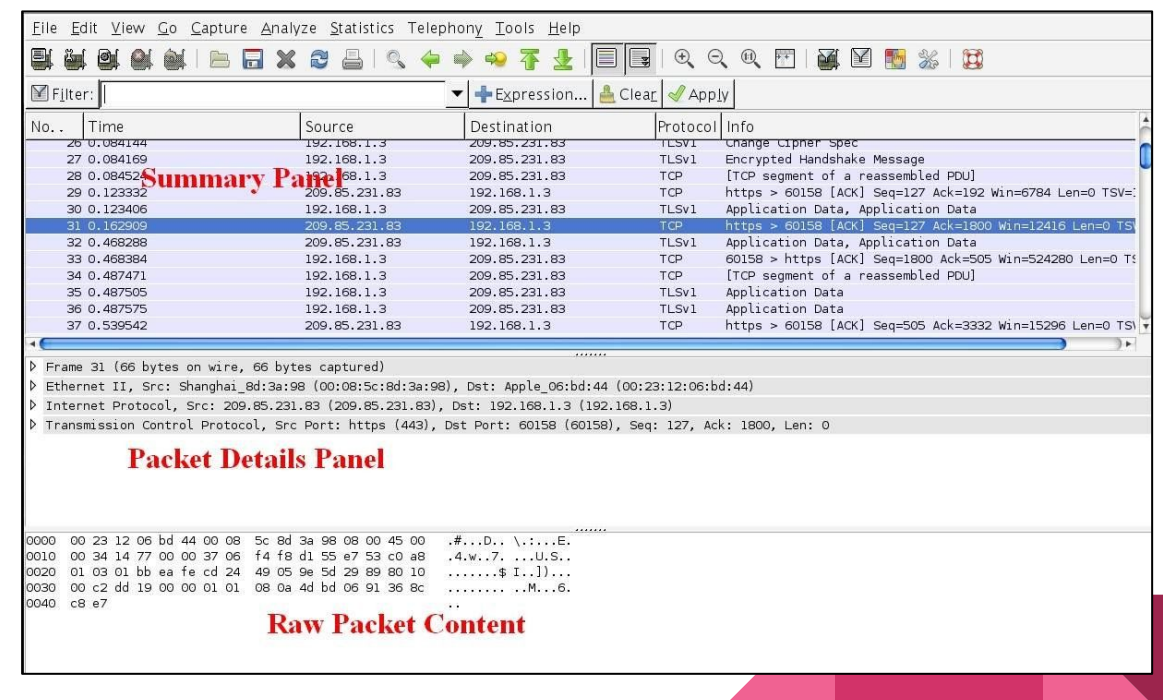

# Wireshark Filters

- These are your best friends!
- Saves time and saves you from a huge headache.
- Capture Filter: Determines what wireshark will capture.
- Display Filter: Filters the results of the capture.

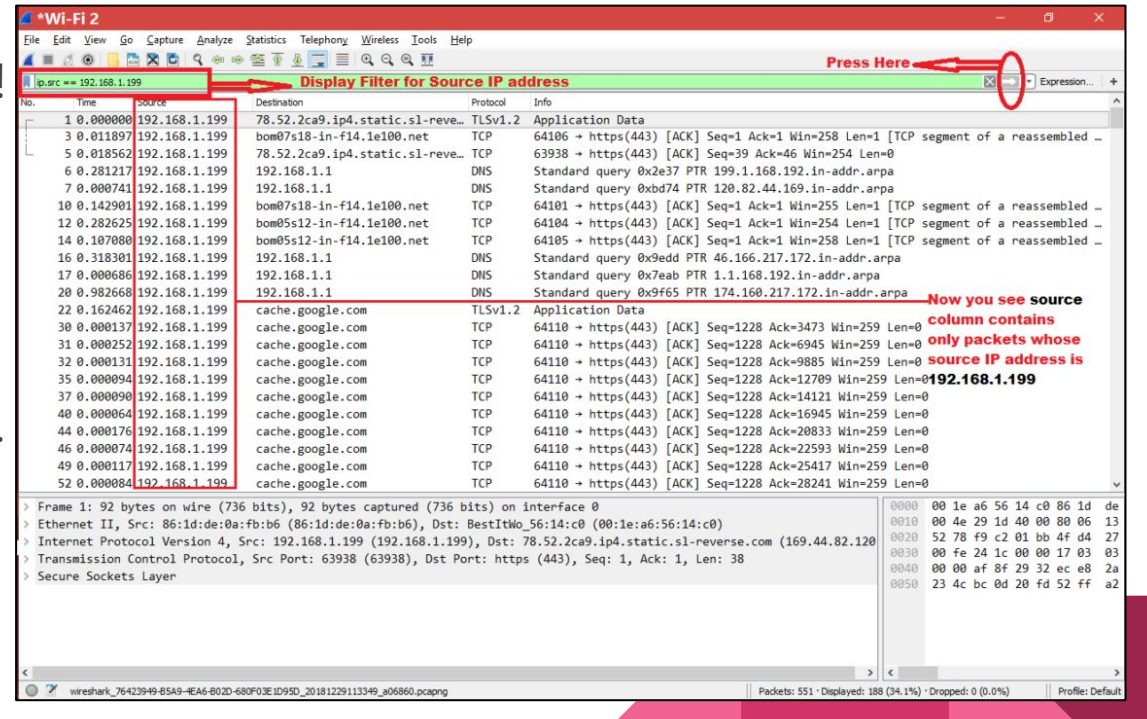

#### Using Wireshark to Analyze a Packet Capture (Pcap)

- Follow TCP and HTTP stream.
- Conversations
- These tools can be used to obtain info about who was the sender, receiver, and what was sent.
- Very good tool to graphically analyze the capture info. Includes multiple features to assist with gathering info.

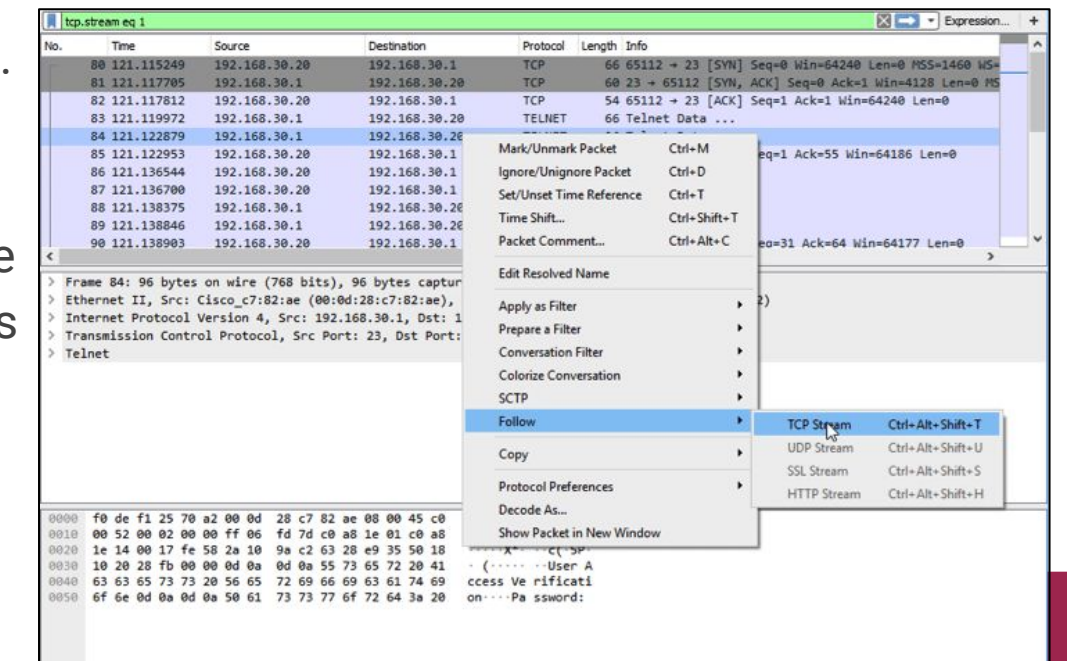

### Snort

- Snorts main functionality is as an IDS/IPS.
- Snort has three modes:
	- **Sniffer Mode**
		- The program will read network packets and display them on the console.
	- **Packet Logger mode**
		- In packet logger mode, the program will save the capture data.
	- **Network Intrusion Detection System Mode** 
		- In intrusion detection mode, the program will monitor network traffic and analyze it against a rule set defined by the user and perform a specific action based on what is identified.
- The Packet Logger mode allows for pcap analysis.

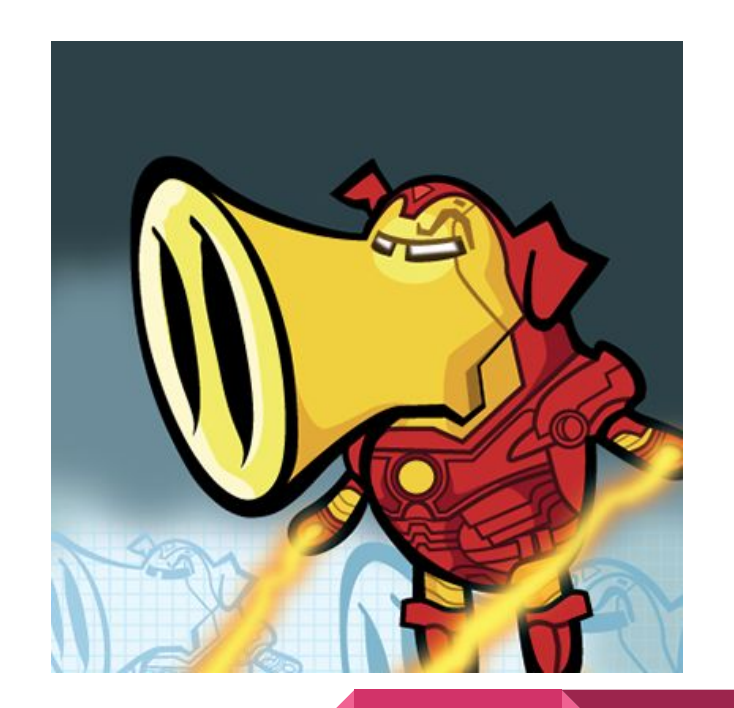

# Zeek (Bro)

- Main functionality is to analyze network traffic in the form of a pcap.
- Can be used as an IDS but with additional live analysis of network events.
- Produces several logs such as:
	- Conn.log
	- Dns.log
	- Ftp.log
	- Http.log
	- Files.log
	- Ssh.log
	- Weird.log

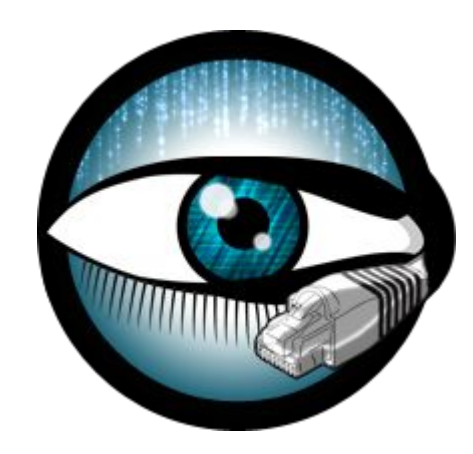

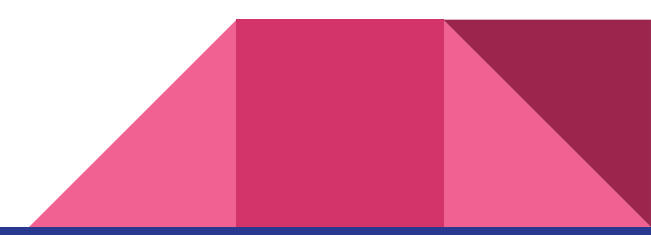

# VirusTotal and Google

- Believe it or not, but sites like VirusTotal and Google can be a huge asset in packet analysis.
- Once you have found something that looks suspicious, you can verify it with VirusTotal or Google to see if it is malicious or not.
- This includes websites, files, IPs, etc.

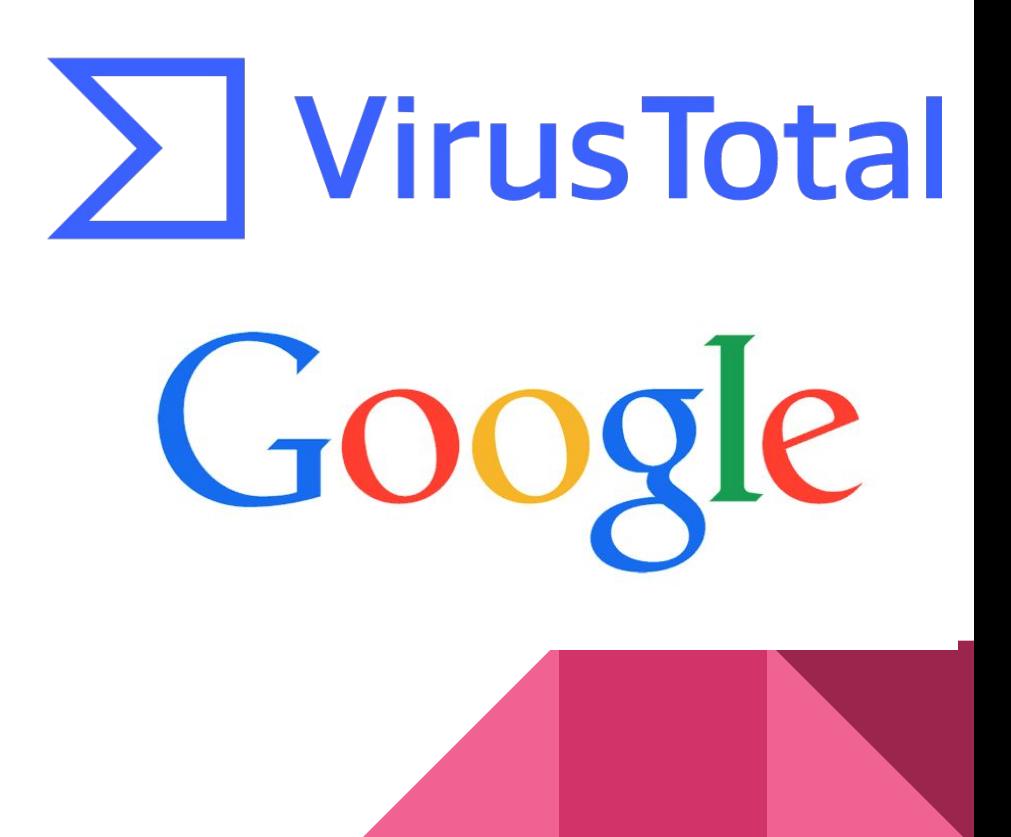

### Demo

- Now we will capture live HTTP traffic using Wireshark to help give you a taste of what to expect for the HW.

# HW

#### **- PLEASE START EARLY!!**

- Analyze the provided pcap to answer these questions:
	- Who was infected?
	- How were they infected?
	- What were they infected with?
	- How could this be prevented from happening again in the future?

#### 2017-01-28 - TRAFFIC ANALYSIS EXERCISE - THANKS, BRIAN.

#### **ASSOCIATED FILES:**

. ZIP archive with a PCAP of the traffic: 2017-01-28-traffic-analysis-exercise.pcap.zip 2.6 MB (2.618.154 bytes)

All ZIP files on this site are password-protected with the standard password. If you don't know it, look at the "about" page of this website.

#### **SCENARIO**

The pcap contains traffic of a Windows computer getting infected with malware. The secenario is based on the image below.

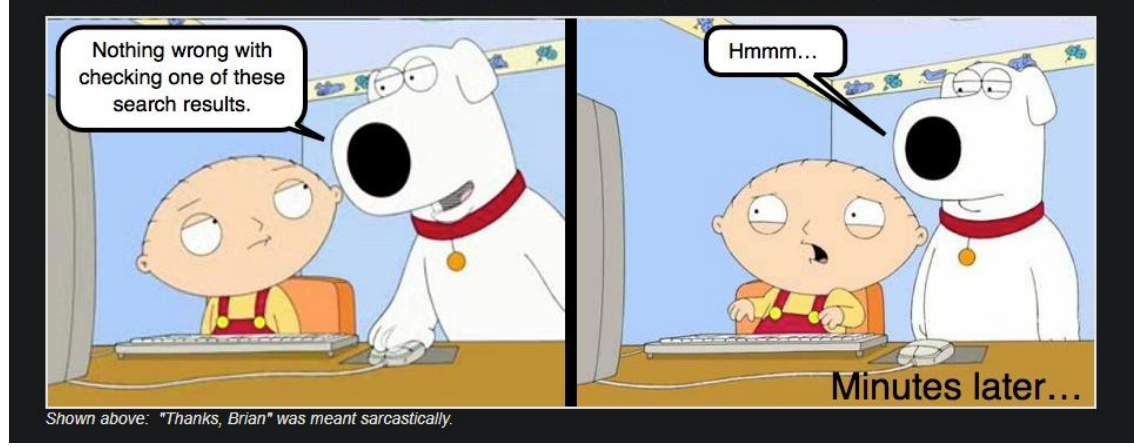

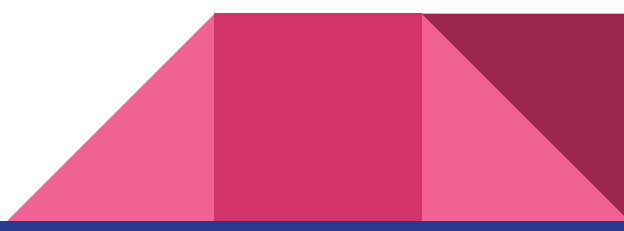